# MATLAB 실습 1

**Vehicle Dynamics & Control Laboratory**

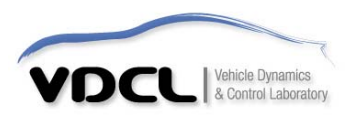

### • MATLAB 6.5의 기본구성

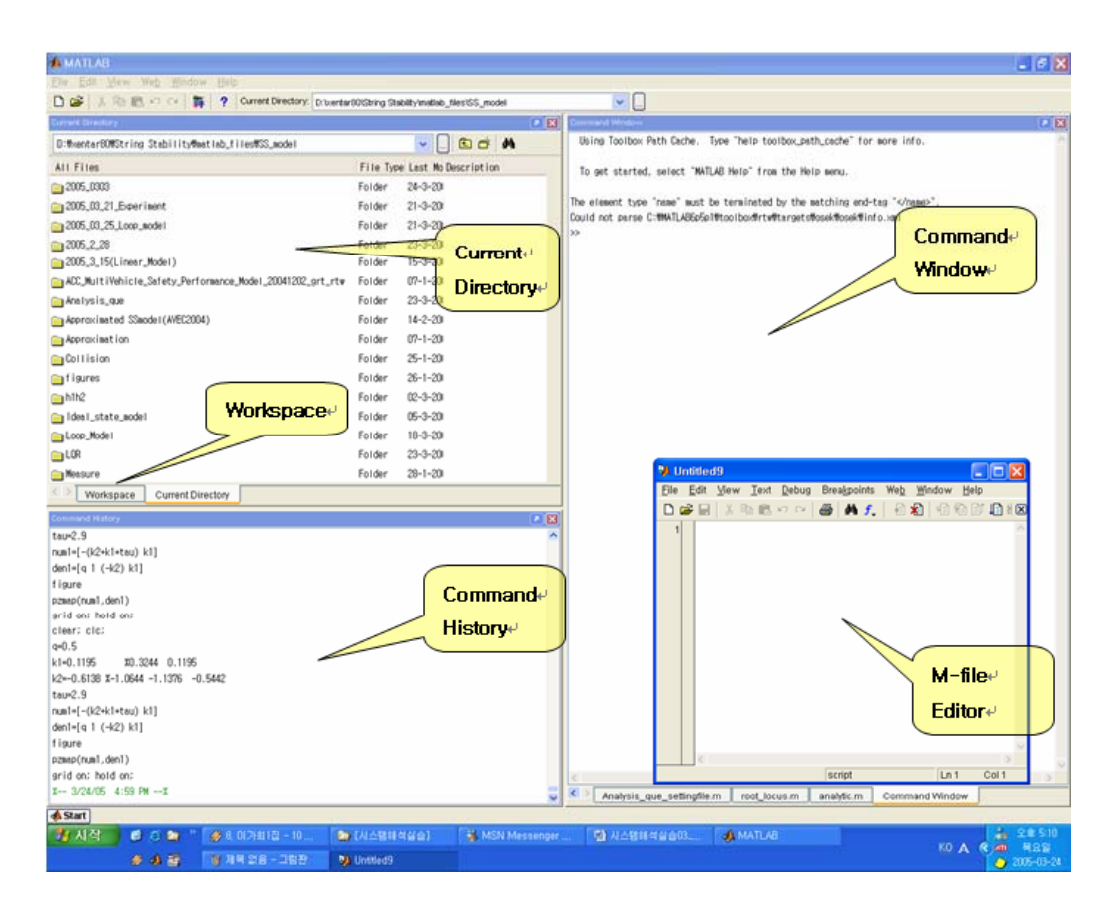

1 Command Window : 1. Command Window : 명령어를 직접 입력하고, 결과 를 보여주는 창

2. M-file Editor : 명령어들을 이용하여 사용자 프로그램 작성하는 창

3. Current Directory : 현재 작업이 이루어지는 창, 작업 파일을 저장하거나 로딩을 할 때 쓰는 디렉토리(폴더)를 보여주는 창

4. Workspace : 연산을 할 때 쓰이는 변수들이 메모리에 어떻게 저장되는지 보여주는 창

5. Command History : Command Window에 입력했던 명령어들을 보여주는 창

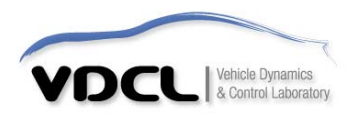

• MATLAB에서 그래프 그리기

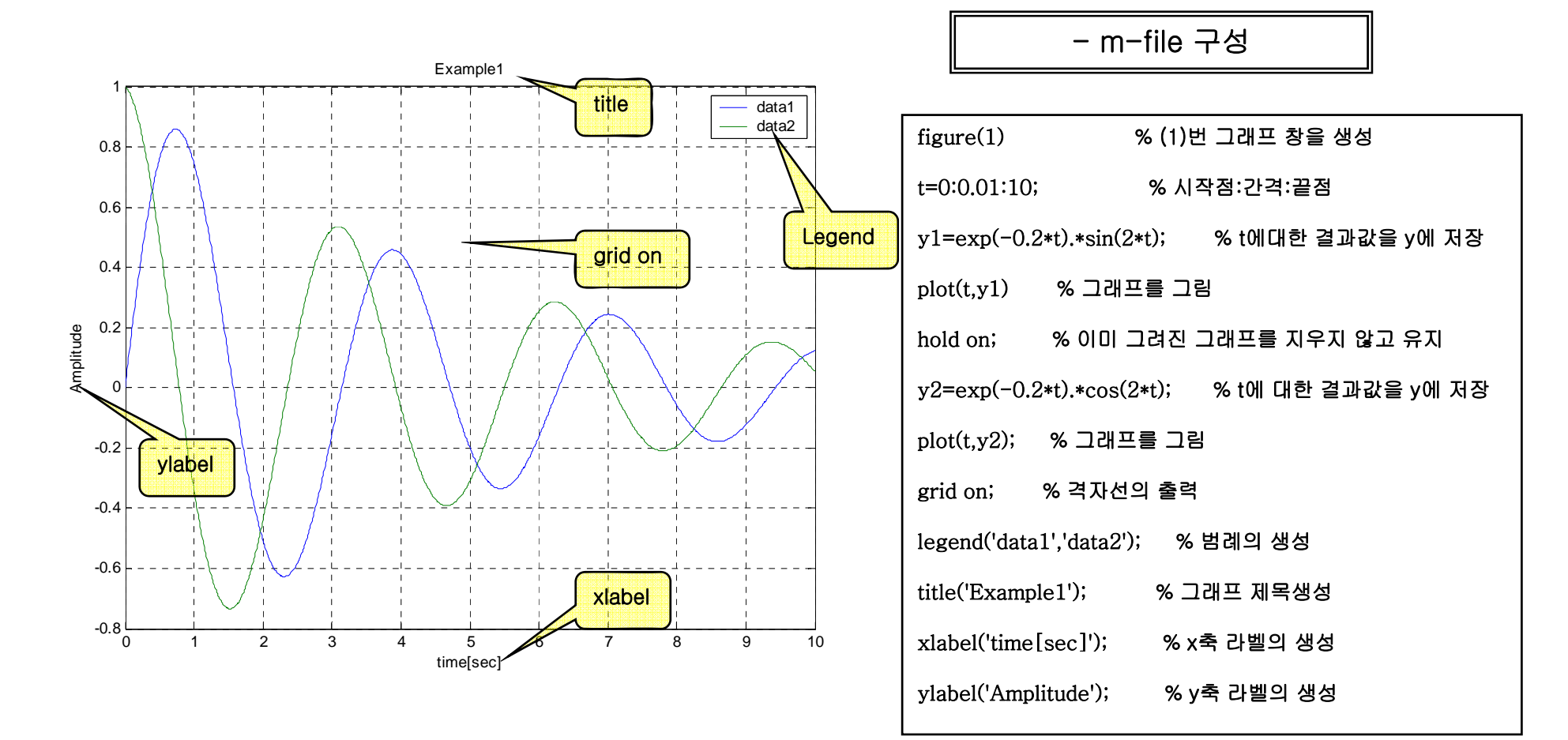

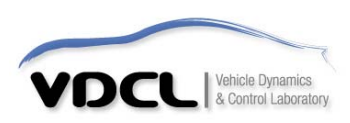

• MATLAB에서 그래프 그리기

선 꾸미는 방법 예제

- 1) plot(x,y,' r'); % 붉은색선
- 2) plot(x,y,'-- k'); % dashed line 검정색
- % 선이 아닌 'o' 인쇄 pl ot(x,y,'o');
- % 'o' 4) plot(x,y,'+'); % 선이 아닌 '+' 인쇄 <sup>0</sup>
- 5) plot(x,y,'linewidth',1.5); % 선의 굵기를 1.5

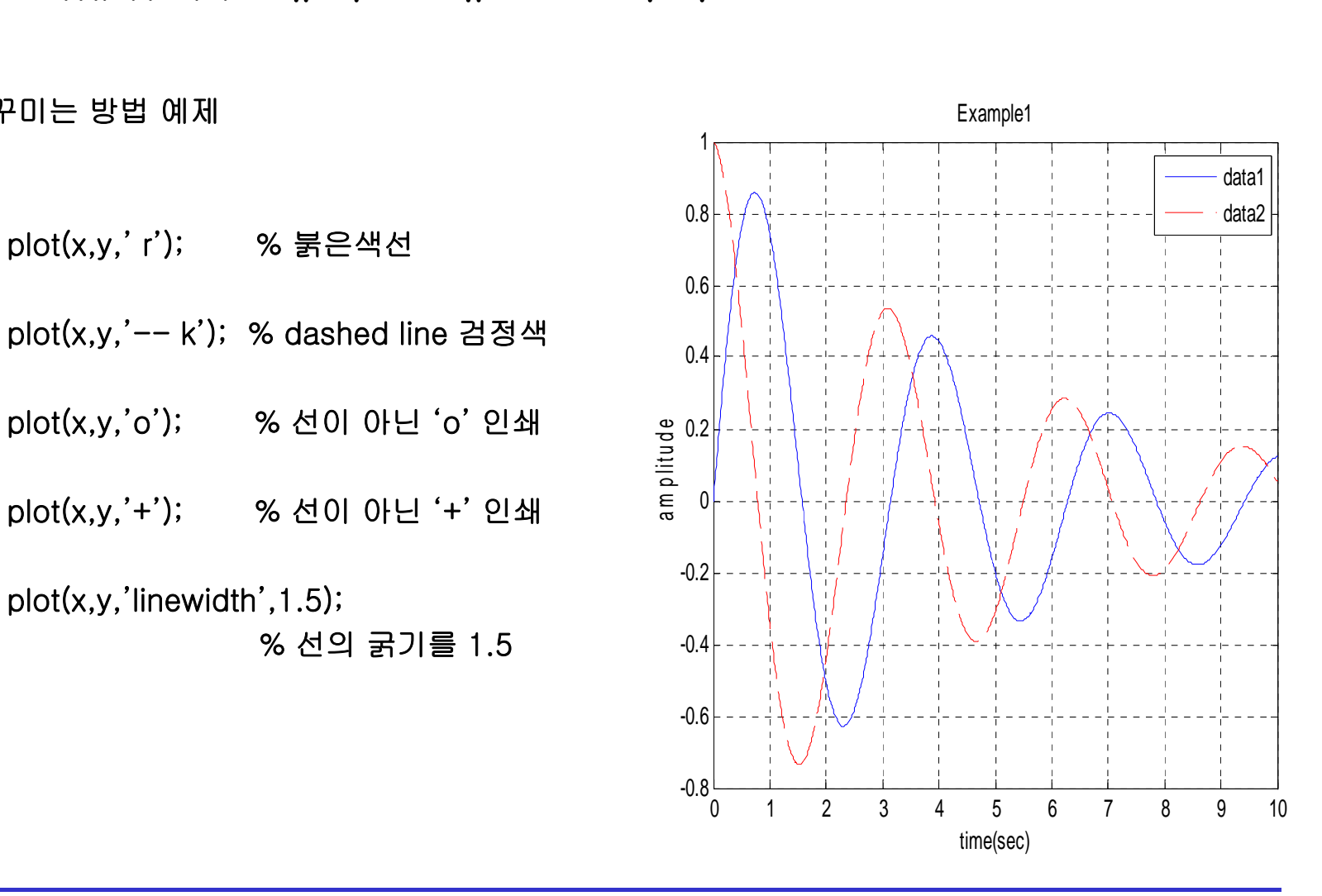

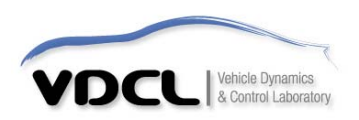

- MATLAB에서 그래프 그리기
- 1) 가능한 선의 color

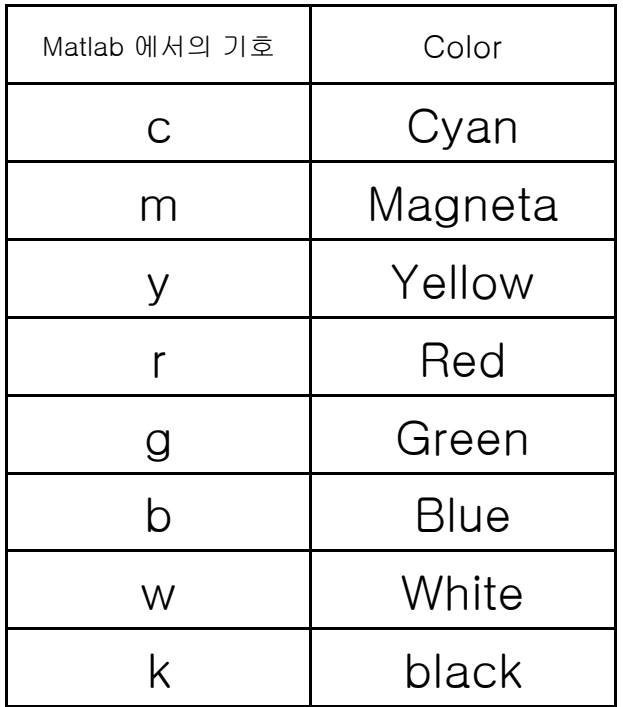

 2) 가능한 선의 style 2) 가능한 선의 style

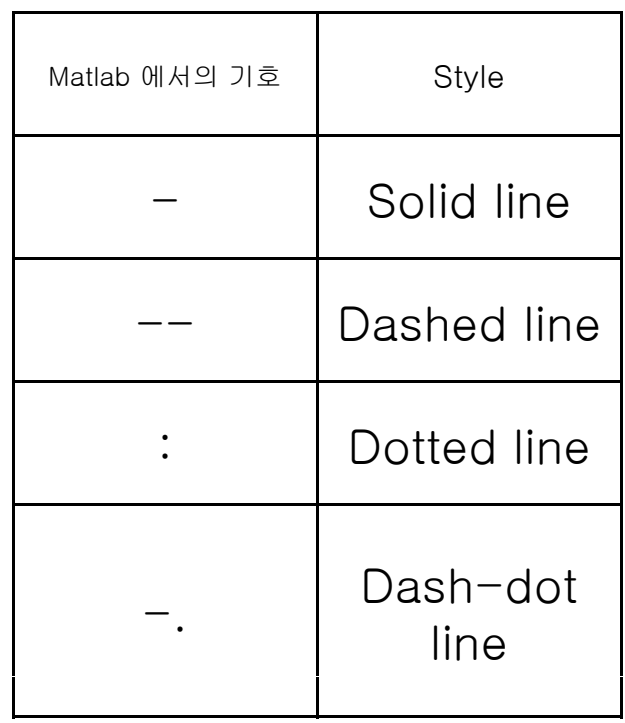

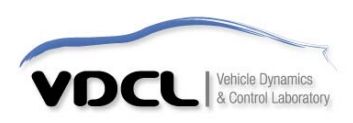

• MATLAB에서 그래프 그리기

### 3) 가능한 선의 marker 3) marker

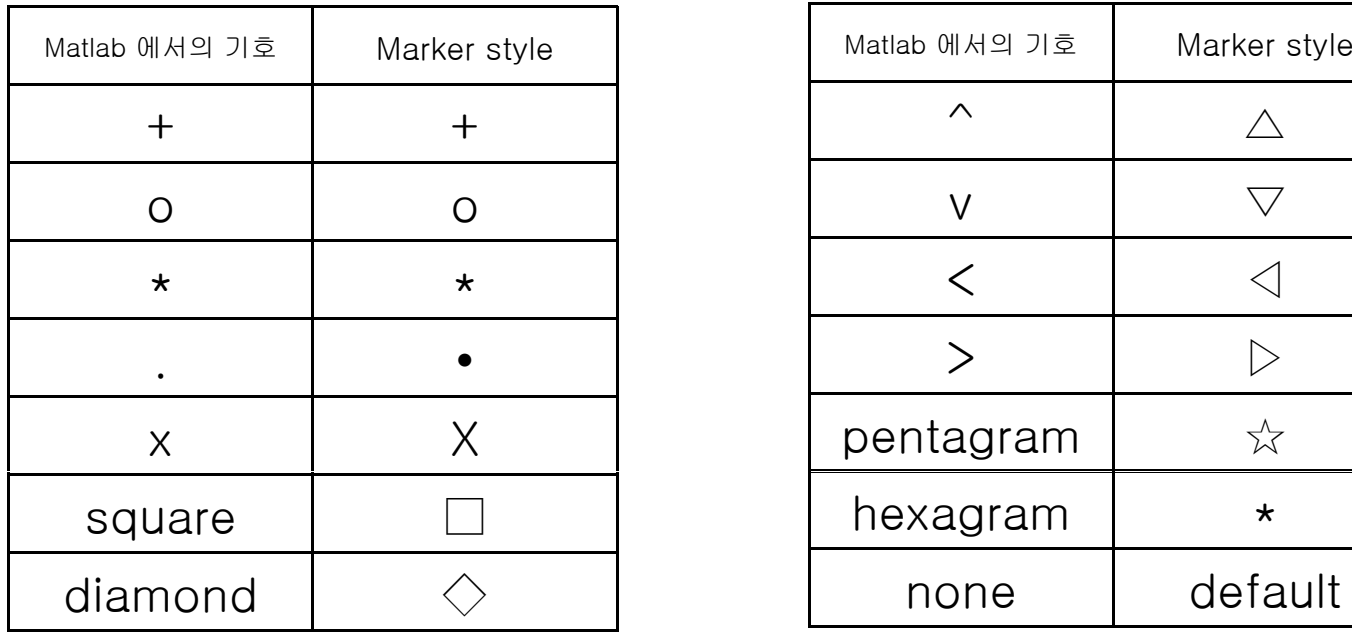

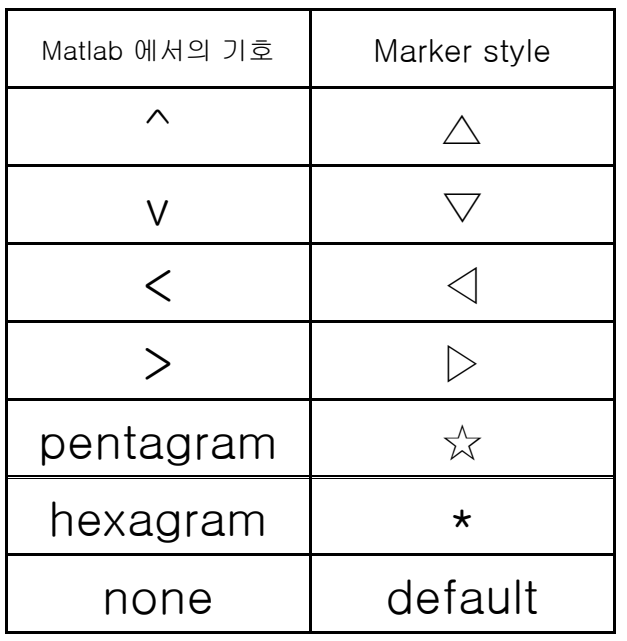

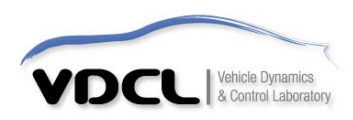

### • 문서에 그래프 옮기기 Tip

▪ File **–** Preference - Figure Copy Template - Copy Options에서 아래와 같이 설정

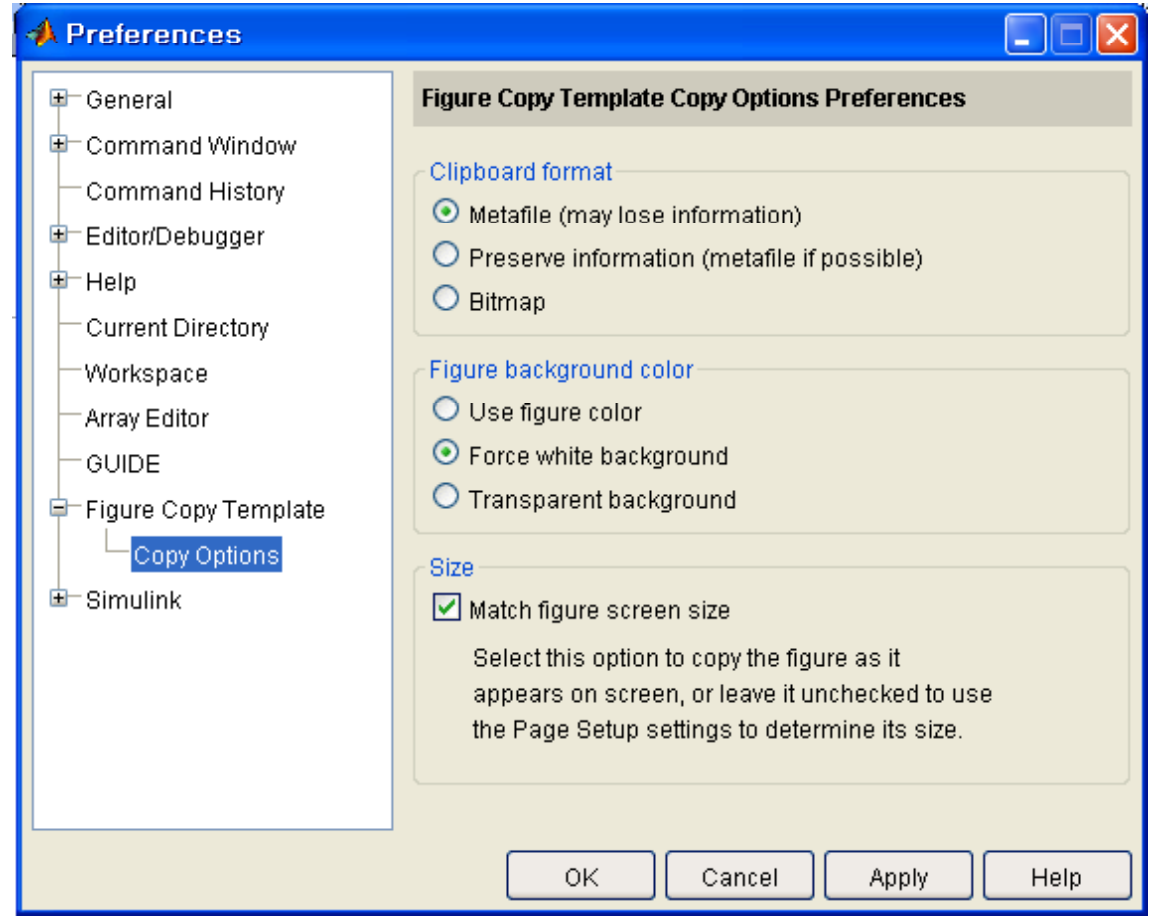

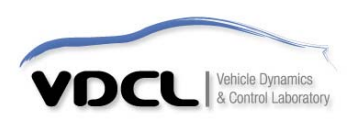

## • 문서에 그래프 옮기기 Tip

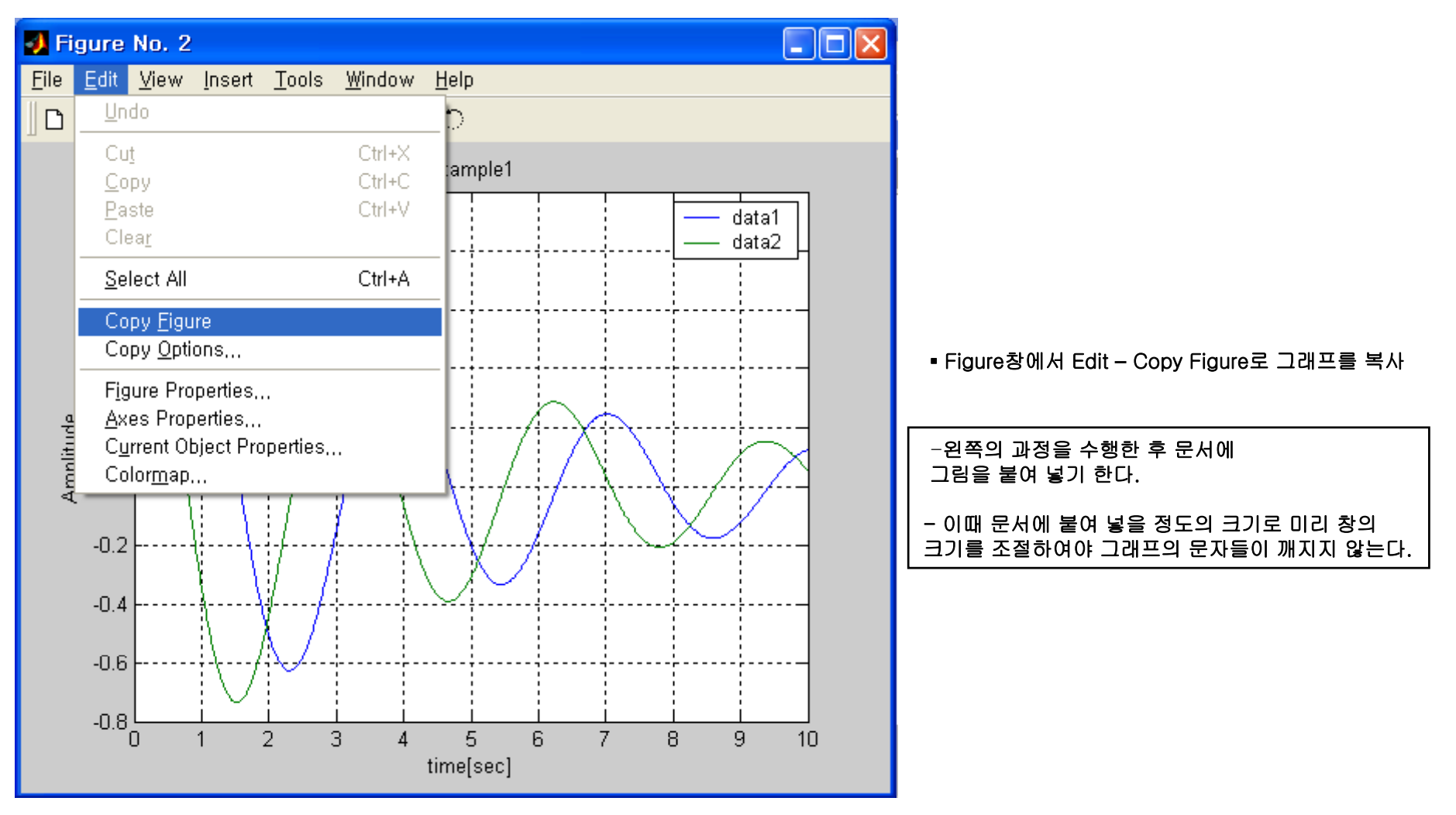

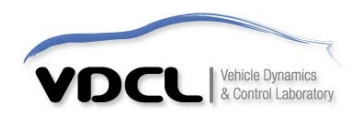

#### •• 그래프 그리기 Tip (subplot)

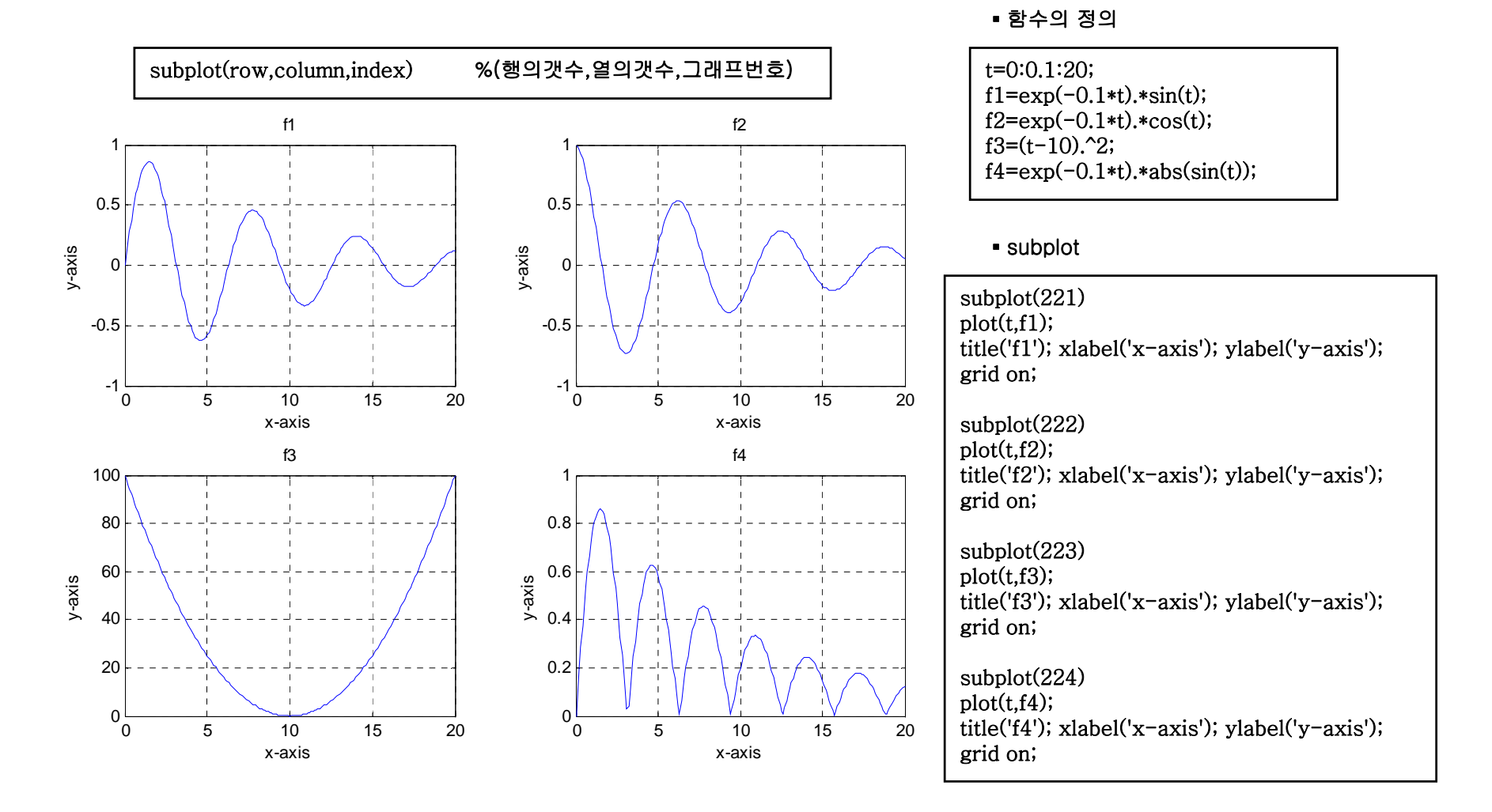

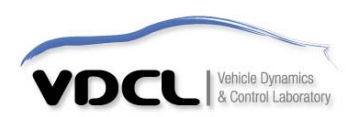

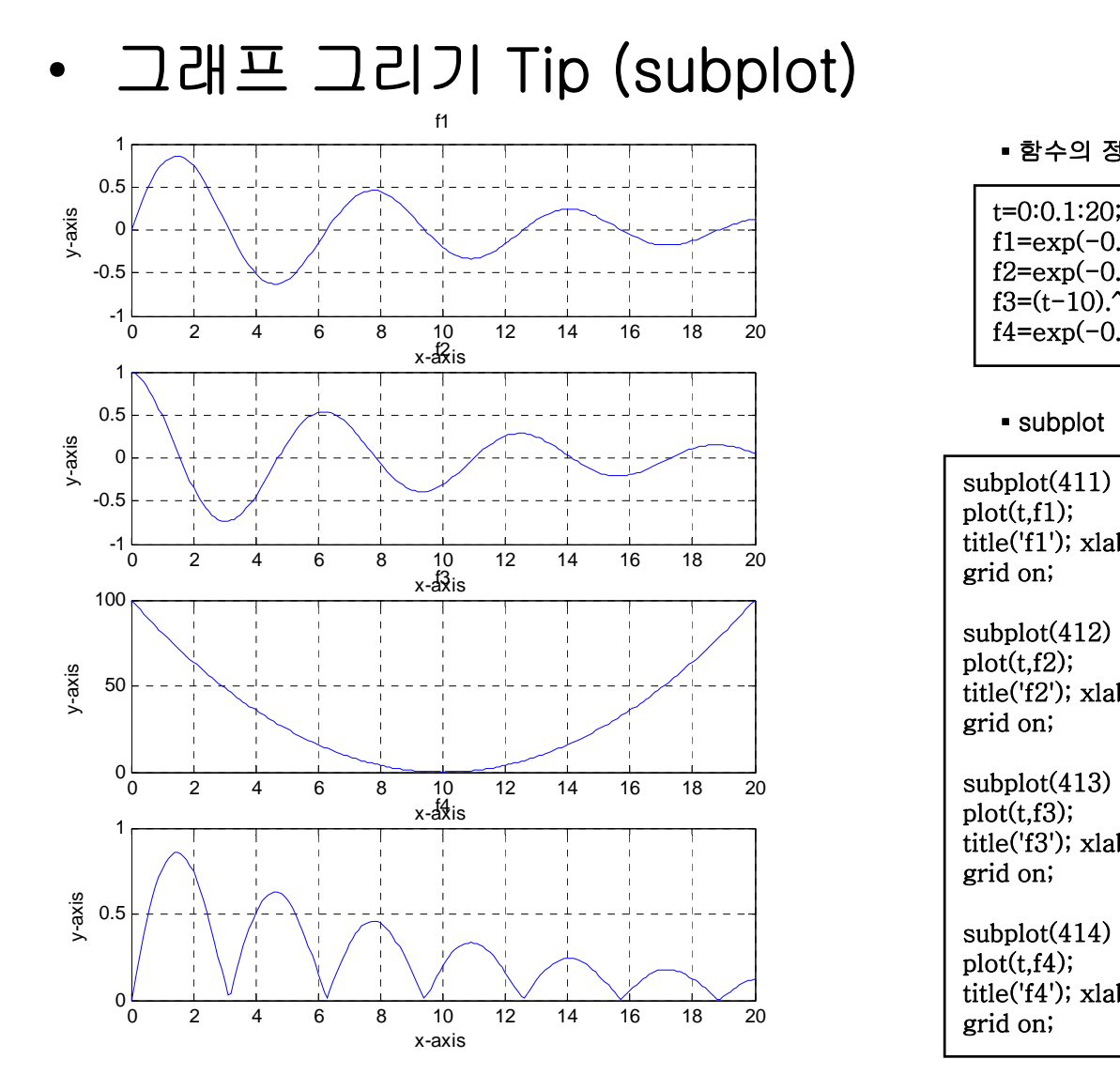

▪ 함수의 정의

 $f1=exp(-0.1*t).*sin(t);$  $f2=exp(-0.1*t).*cos(t);$  $f3=(t-10).^2;$  $f4=exp(-0.1*t).*abs(sin(t));$ 

 $\blacksquare$  subplot

plot(t,f1); title('f1'); xlabel('x-axis'); ylabel('y-axis'); grid on;

subplot(412) plot(t,f2); title('f2'); xlabel('x-axis'); ylabel('y-axis'); grid on;

subplot(413) plot(t,f3); title('f3'); xlabel('x-axis'); ylabel('y-axis'); grid on;

plot(t,f4); title('f4'); xlabel('x-axis'); ylabel('y-axis'); grid on;

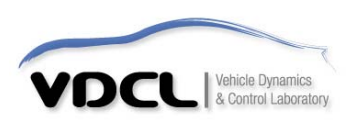

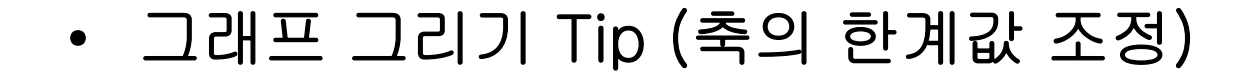

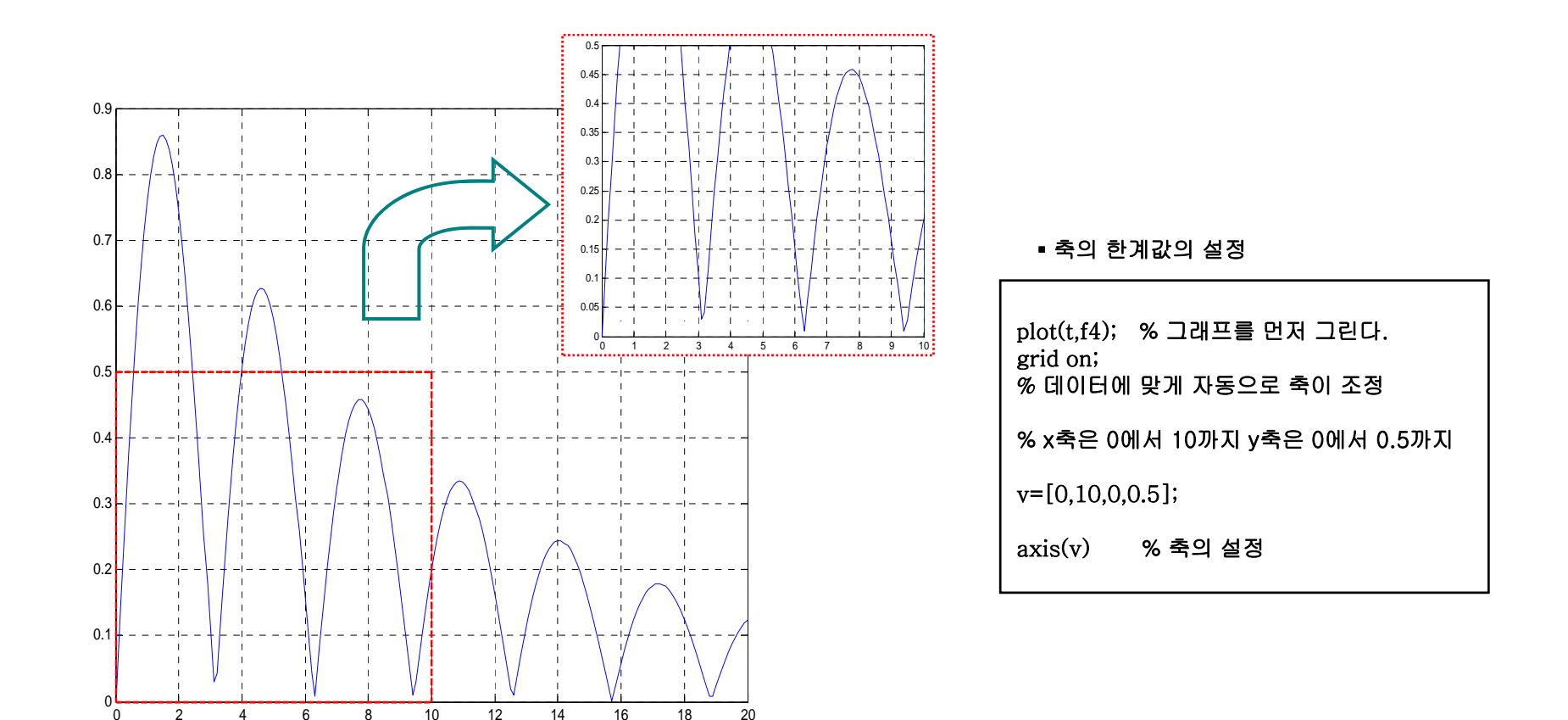

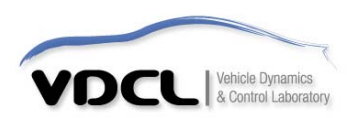

#### •• 그래프 그리기 Tip (여러가지 Scale plot)

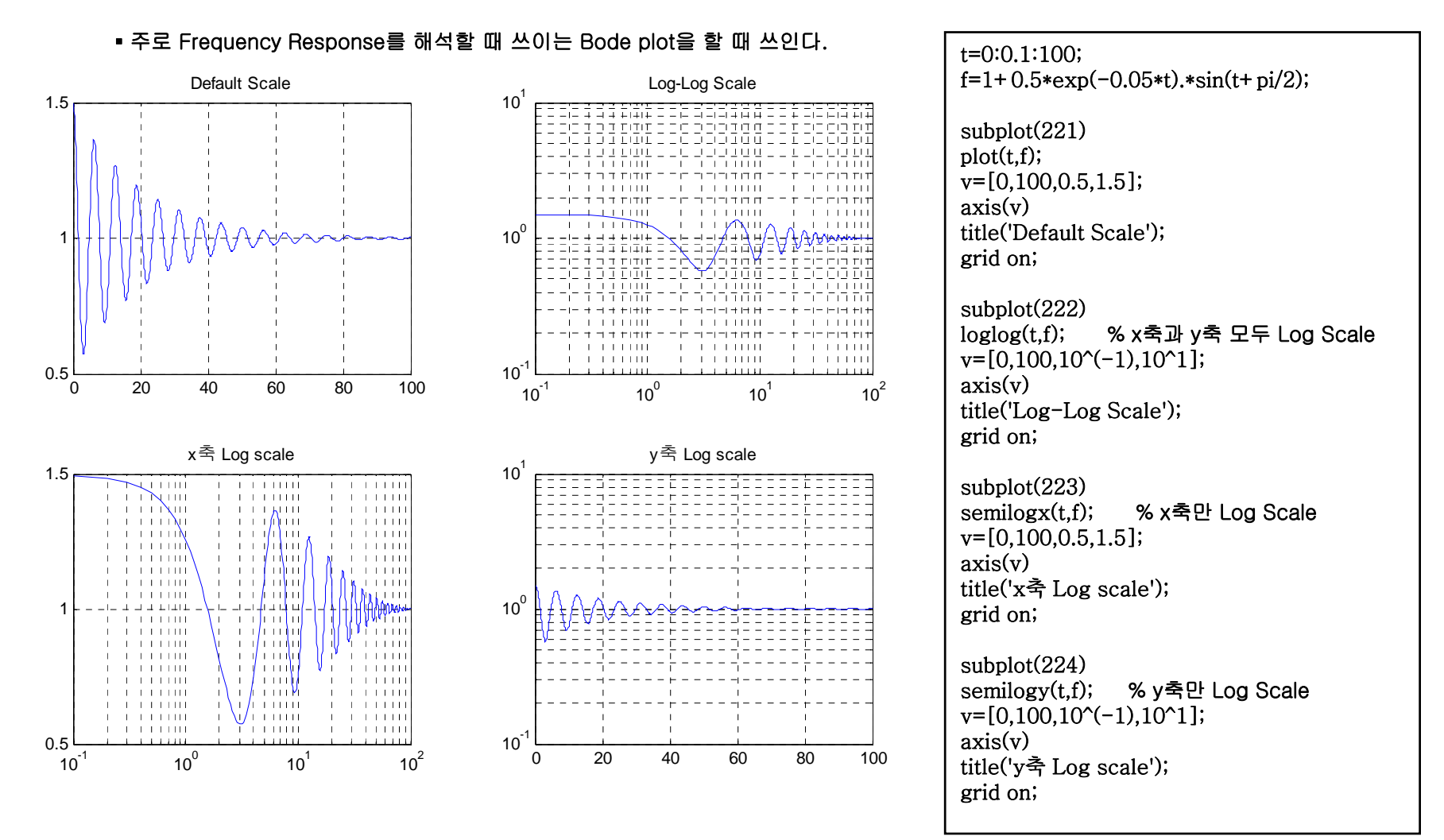

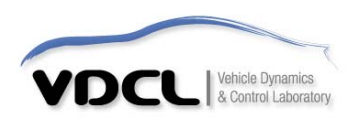

# • System 해석에 쓰이는 주요 MATLAB 명령어

▪ Transfer Function으로 시스템을 정의 %시스템의 정의

$$
G(s) = \frac{s+1}{s^2 + s + 1}
$$

▪ State Equation으로 시스템을 정의

$$
\dot{x} = Ax + Bu
$$

$$
y = Cx + Du
$$

$$
A = \begin{bmatrix} -1 & -1 \\ 1 & 0 \end{bmatrix} \qquad B = \begin{bmatrix} 1 \\ 0 \end{bmatrix}
$$

 $C = \begin{bmatrix} 1 & 1 \end{bmatrix}$   $D =$ 

#### ▪ MATLAB Help로 명령어 옵션을 확인

▪ Transfer Function으로 시스템을 정의

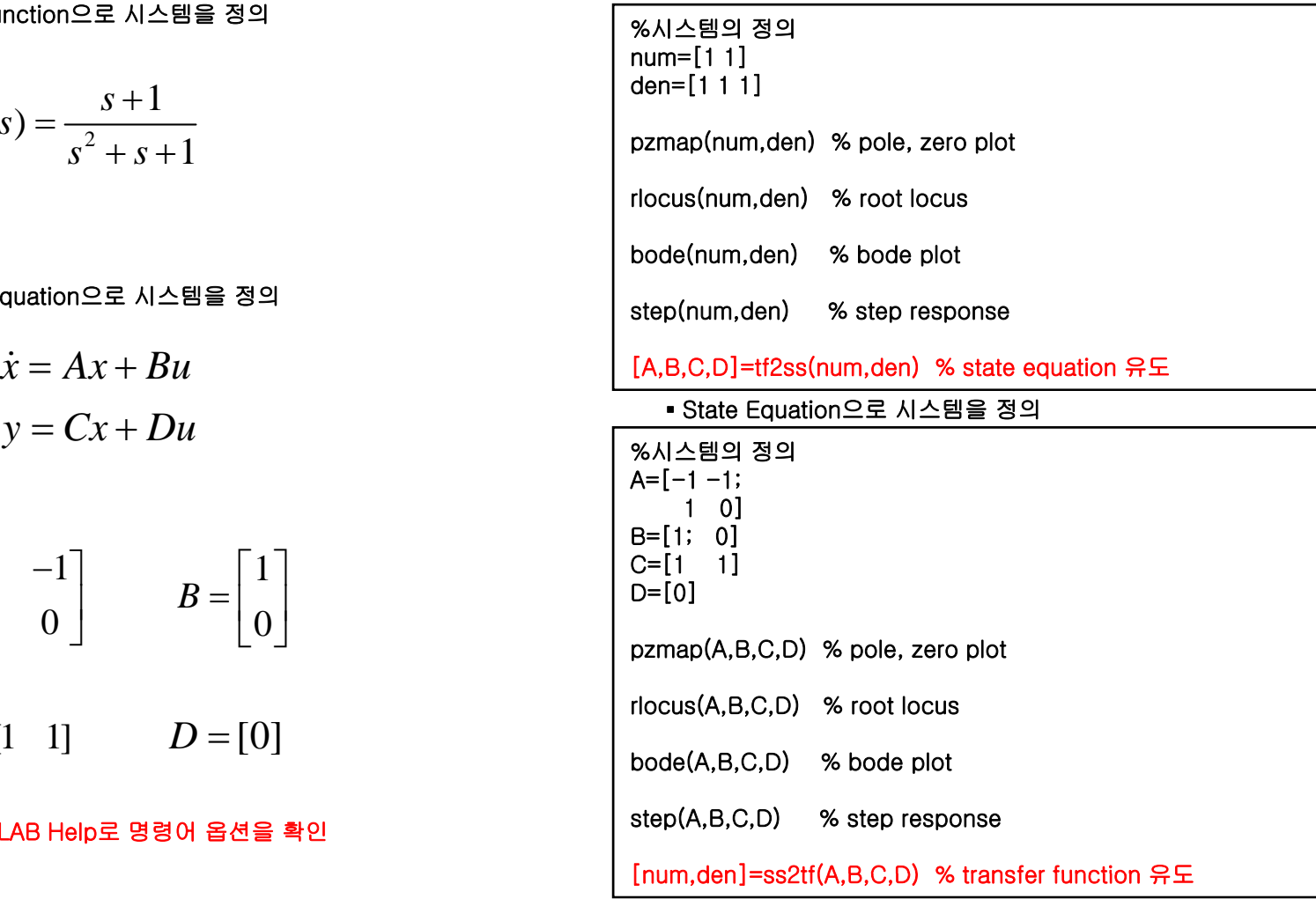

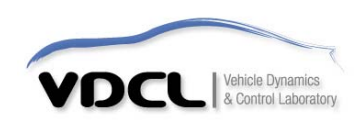

•예제(1)

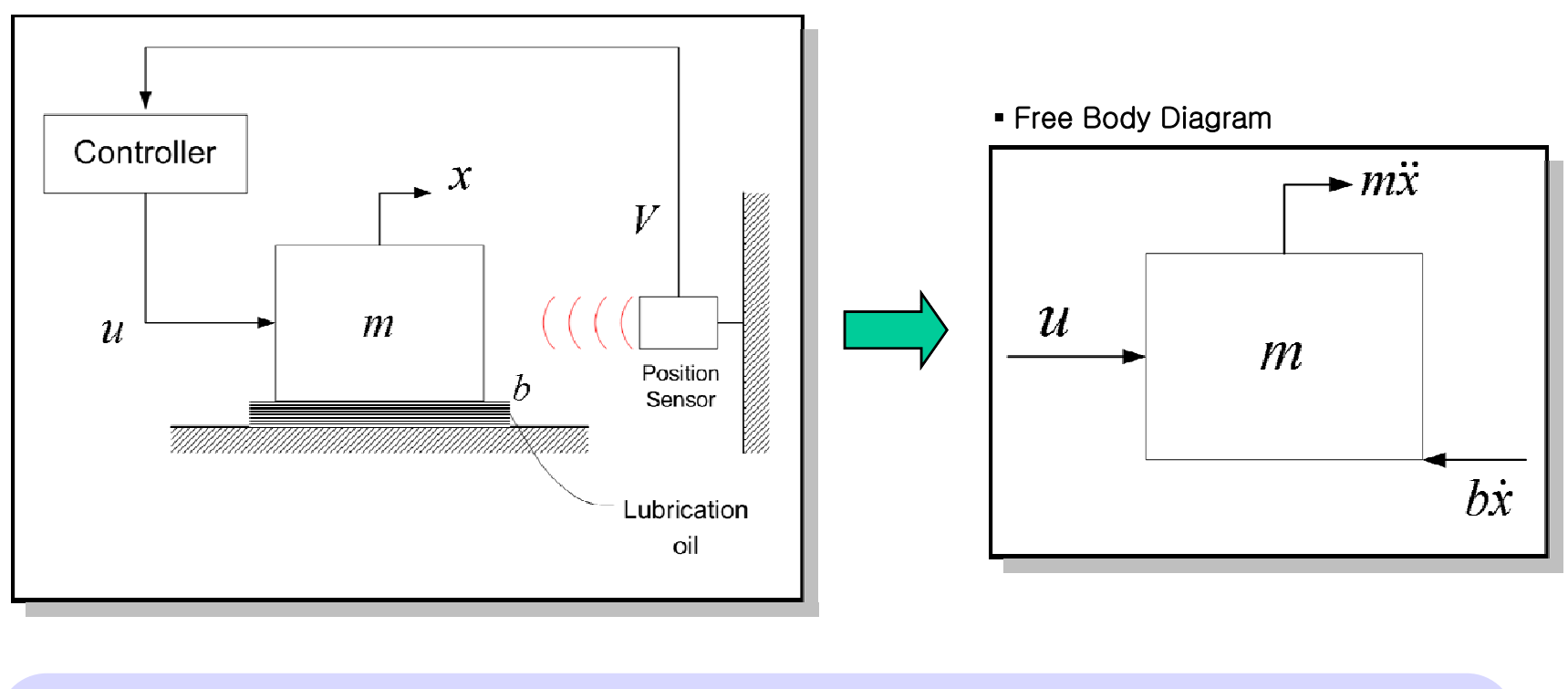

**• Dynamic Equation** • Laplace Transform • Transfer Function of mass  $(ms^2 + bs)X(s) = U(s)$  $= u - b\dot{x}$  $\sum F = m\ddot{x}$  $\frac{1}{U(s)} = \frac{1}{s(ms+b)}$  $\frac{X(s)}{s} - \frac{1}{s}$ 

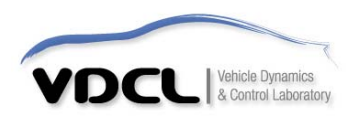

•예제(1)

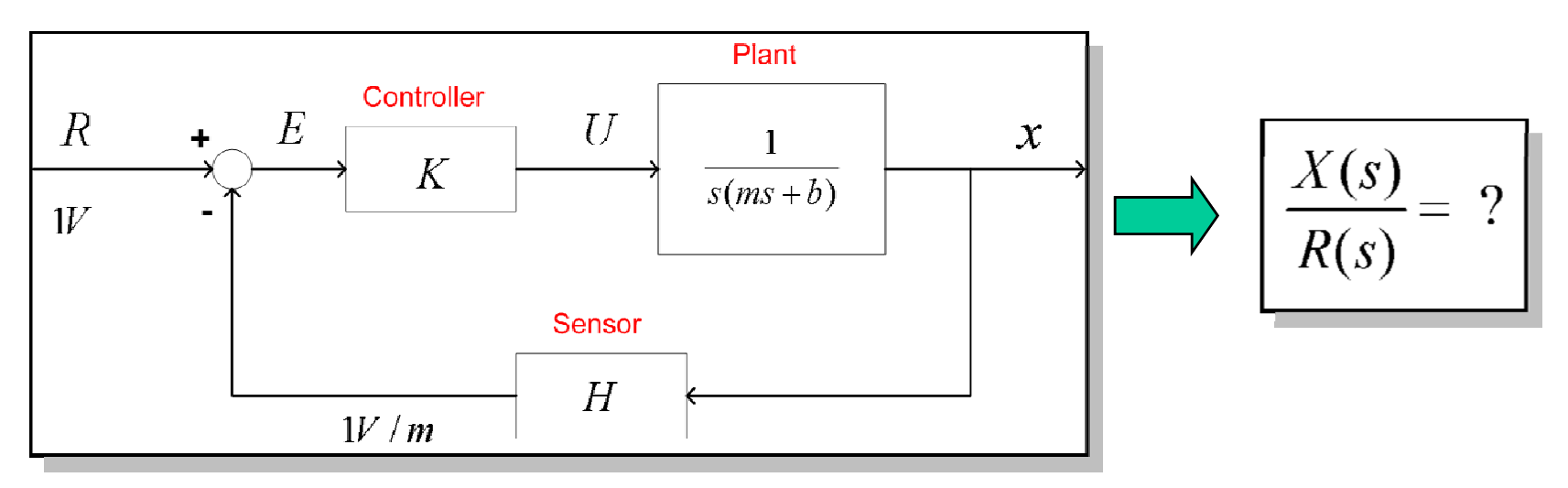

▪ Transfer Function of the System

$$
E(s) = R(s) - H(s)X(s)
$$
  
 
$$
U(s) = K(s)E(s)
$$
  
 
$$
X(s) = G(s)U(s)
$$

$$
\frac{X(s)}{R(s)} = \frac{K(s)G(s)}{1+K(s)G(s)H(s)}
$$

$$
= \frac{\frac{k}{s(ms+b)}}{1+\frac{k}{s(ms+b)}} = \frac{k}{ms^2+bs+k}
$$

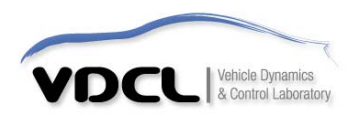

•• 예제(1)

$$
\frac{X(s)}{R(s)} = \frac{k}{ms^2 + bs + k}
$$

### $\bullet$  Response of the system : MATLAB command

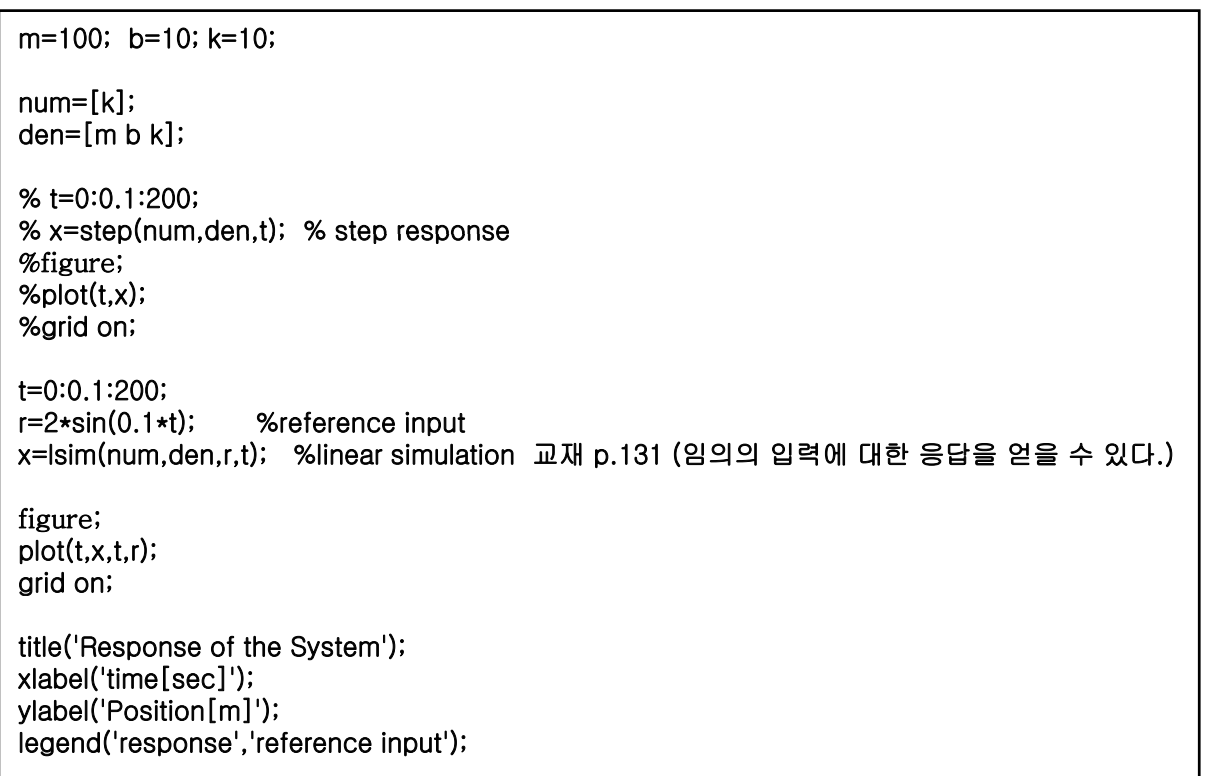

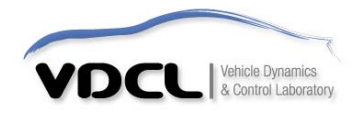